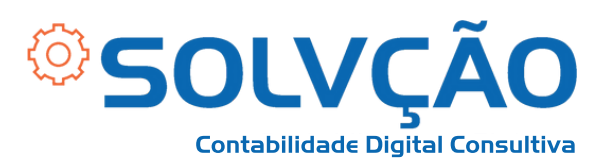

# Assinando PDF com o Certificado Digital

PASSO A PASSO

**1º passo:**

- **Clique aqui para [acessar](https://get.adobe.com/br/reader/) o link da página [abaixo.](https://get.adobe.com/br/reader/)**
- **Em seguida, clique no local indicado para baixar o Adobe Acrobat Reader DC gratuitamente seguindo as instruções.**

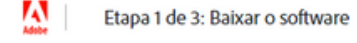

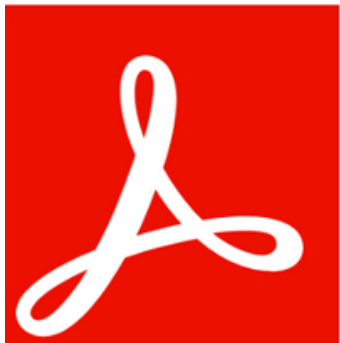

Acrobata DC. É assim que o mundo funciona.

Visualize, assine, comente e compartilhe PDFs gratuitamente.

#### OFFRTAS OUF

#### **McAfee**

Sim, instale o Scan Plus gratuito para verificar o status de segurança do meu computador As configurações já existentes de programas de antivírus e do computador não estão alteradas. Salba

Sim, instale o McAfee Safe Connect para manter minhas atividades online e informações privadas e seguras com um único toque pessoal. Saiba mais

**APROVEITE MAIS O ACROBAT:** 

Como Instalar a extensão do Chrome do Acrobat Reader Ao marcar a opção acima, não com a instalação automática das atualizações para extensão do Chrome para Acrobat Reader Salba mals

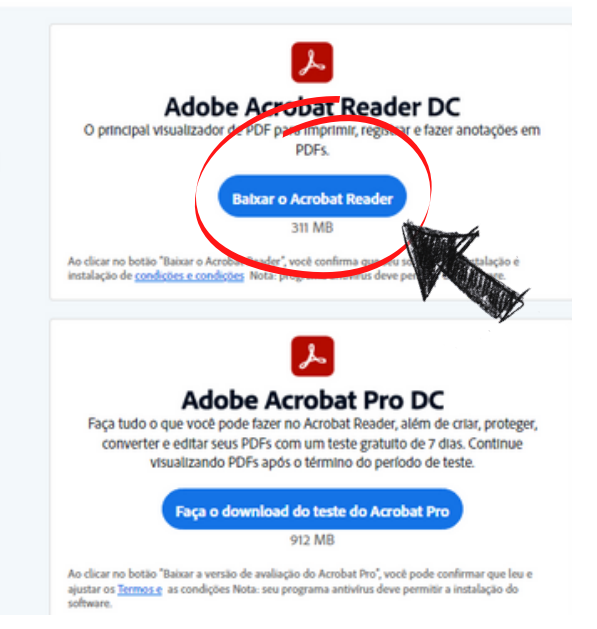

### SOLVÇÃO CONTABILIDADE E TECNOLOGIA LTDA

Rua José Versolato, 111 - Torre B, 23° andar - Sala 2311 Centro - São Bernardo do Campo/SP

 $\mathbb{Q}$  (11) 4858-4084 (11) 95050-1217

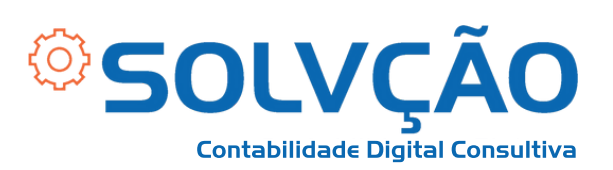

- **Após realizar o download, abra o arquivo em PDF que deseja assinar;**
- **Vá na aba "FERRAMENTAS" , conforme indicado.**

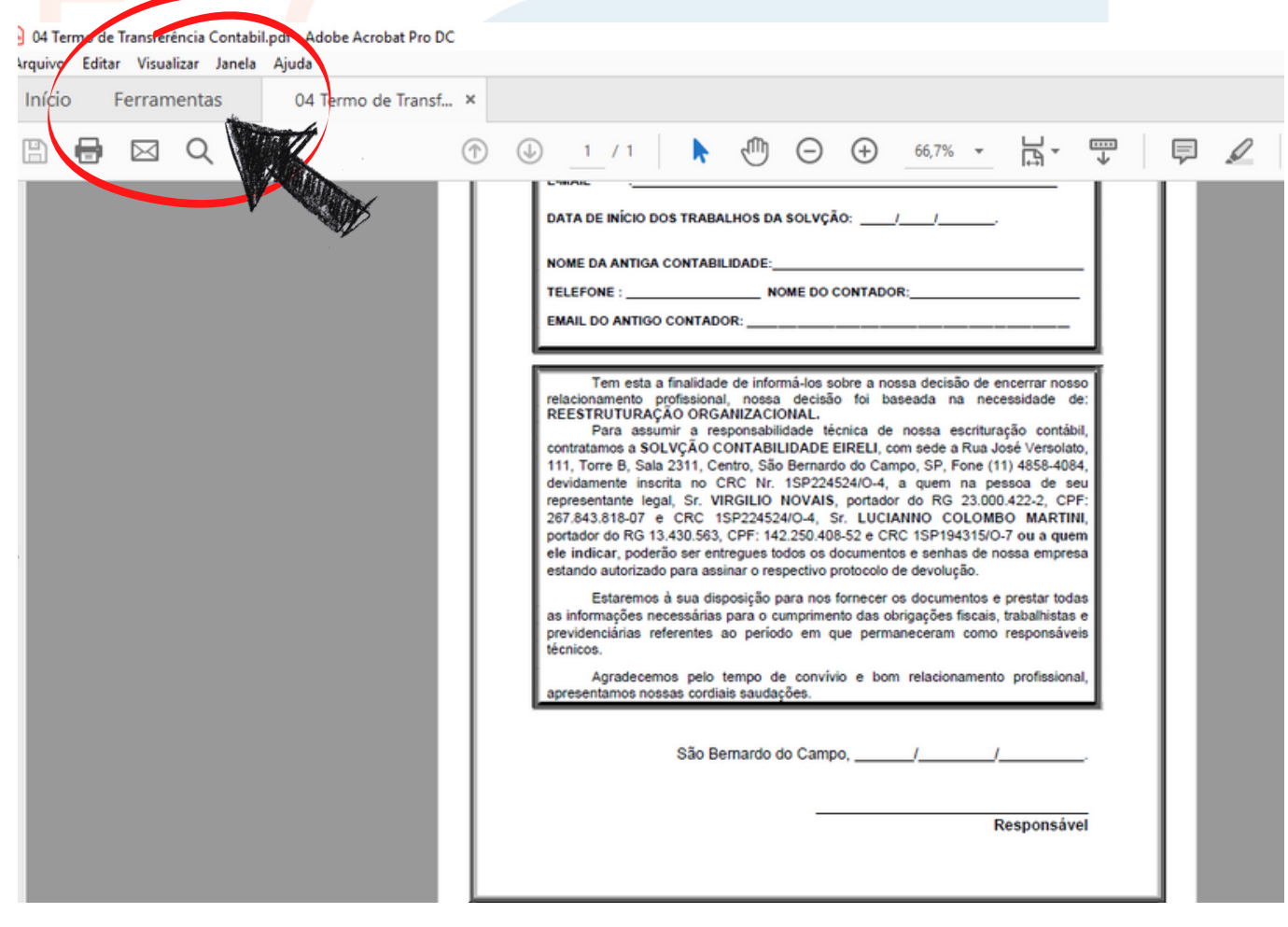

### SOLVÇÃO CONTABILIDADE E TECNOLOGIA LTDA

Rua José Versolato, 111 - Torre B, 23° andar - Sala 2311 Centro - São Bernardo do Campo/SP

(C) (11) 95050-1217

C (11) 4858-4084

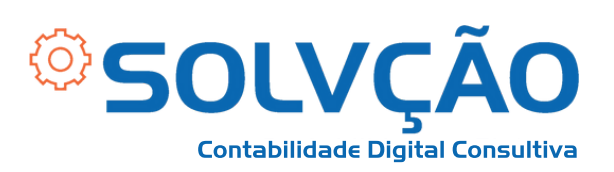

### **Vá até "FORMULÁRIOS E ASSINATURAS" e clique em "CERTIFICADOS".**

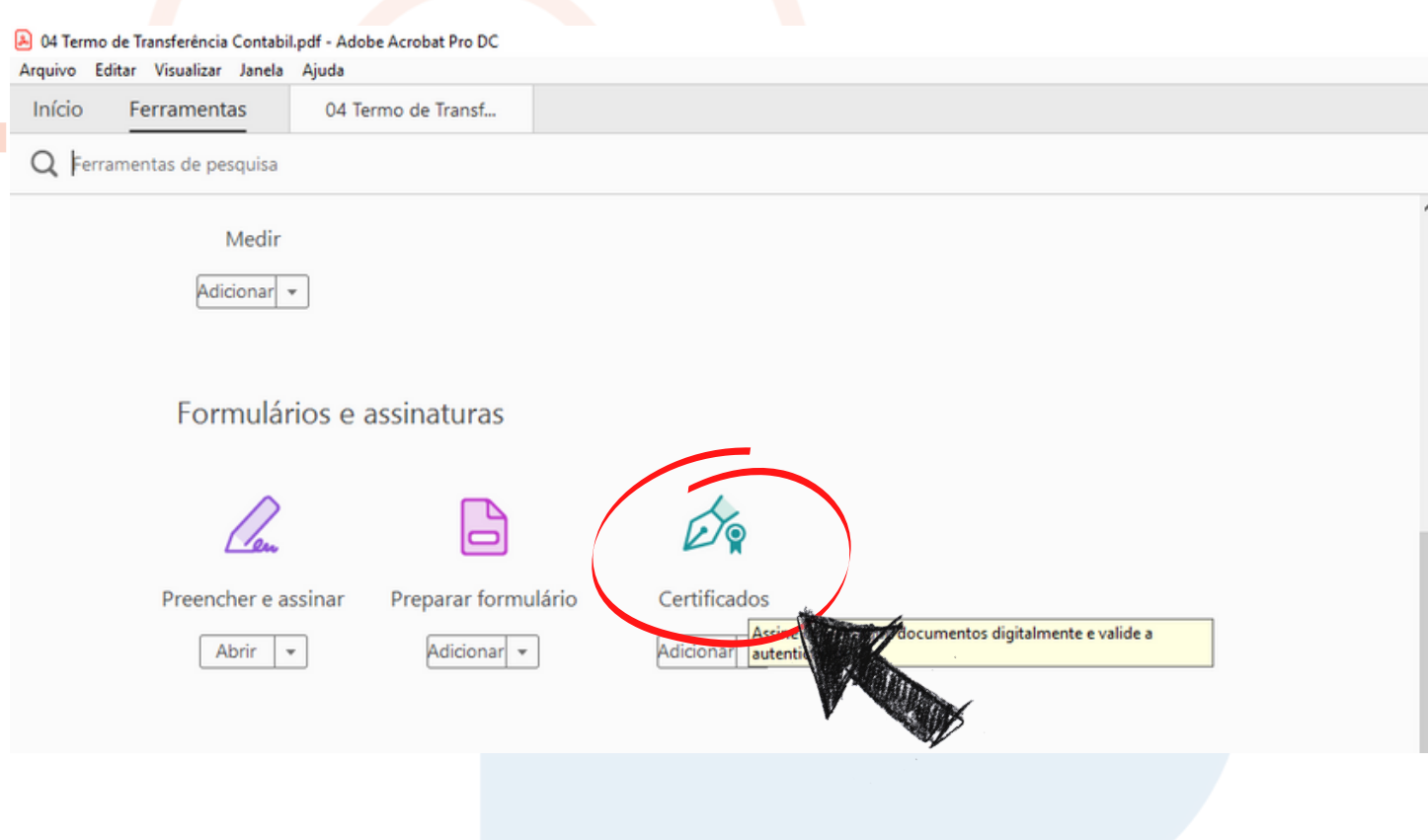

### SOLVÇÃO CONTABILIDADE E TECNOLOGIA LTDA

Rua José Versolato, 111 - Torre B, 23° andar - Sala 2311 Centro - São Bernardo do Campo/SP

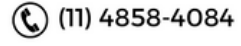

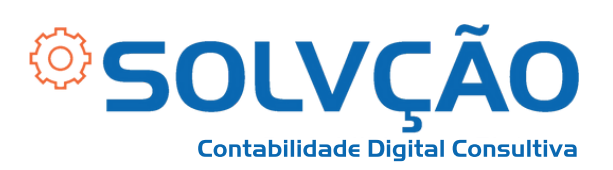

# **Clique em "ASSINAR DIGITALMENTE".**

04 Termo de Transferência Contabil.pdf - Adobe Acrobat Pro DC

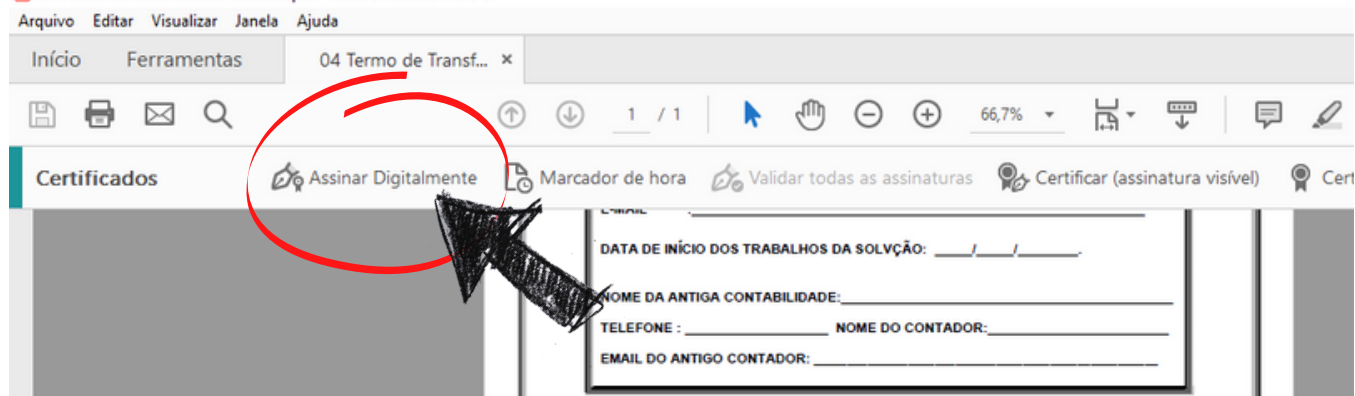

**Em seguida, selecione com o Mouse o local de assinatura.**

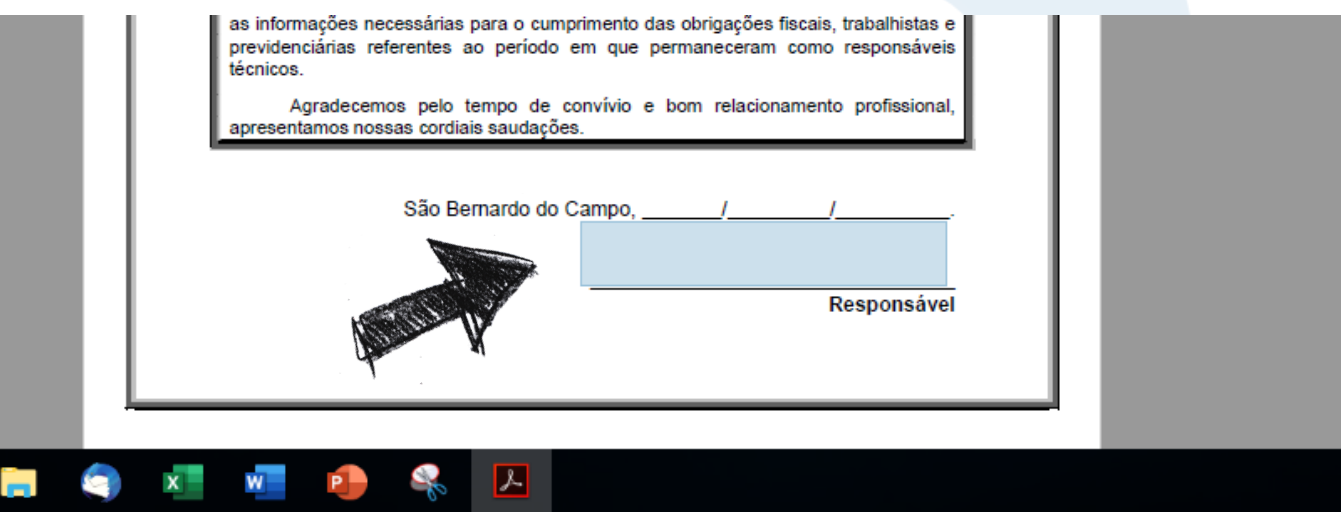

#### SOLVÇÃO CONTABILIDADE E TECNOLOGIA LTDA

Rua José Versolato, 111 - Torre B, 23° andar - Sala 2311 Centro - São Bernardo do Campo/SP

(C) (11) 95050-1217

(C) (11) 4858-4084

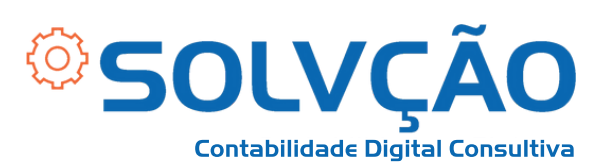

**Selecione o Certificado com o qual irá assinar e**  $\bullet$ **clique em "Continuar".**

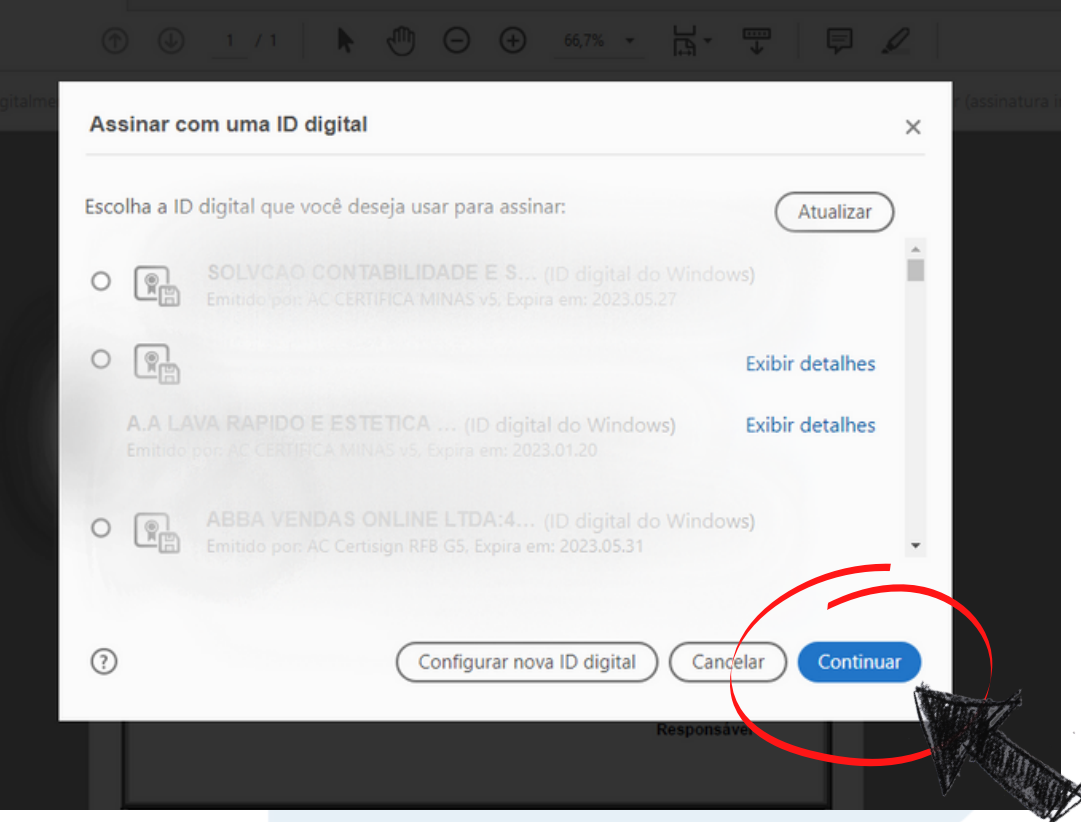

**Em seguida, clique em "ASSINAR"** $\bullet$ 

C (11) 4858-4084

#### SOLVÇÃO CONTABILIDADE E TECNOLOGIA LTDA

Rua José Versolato, 111 - Torre B, 23° andar - Sala 2311 Centro - São Bernardo do Campo/SP

(C) (11) 95050-1217

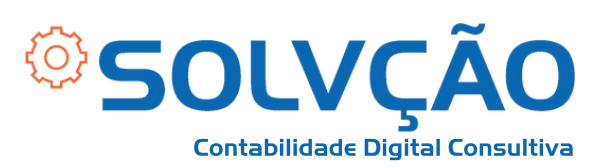

#### **Selecione a pasta que deseja salvar seu**  $\bullet$ **documento.**

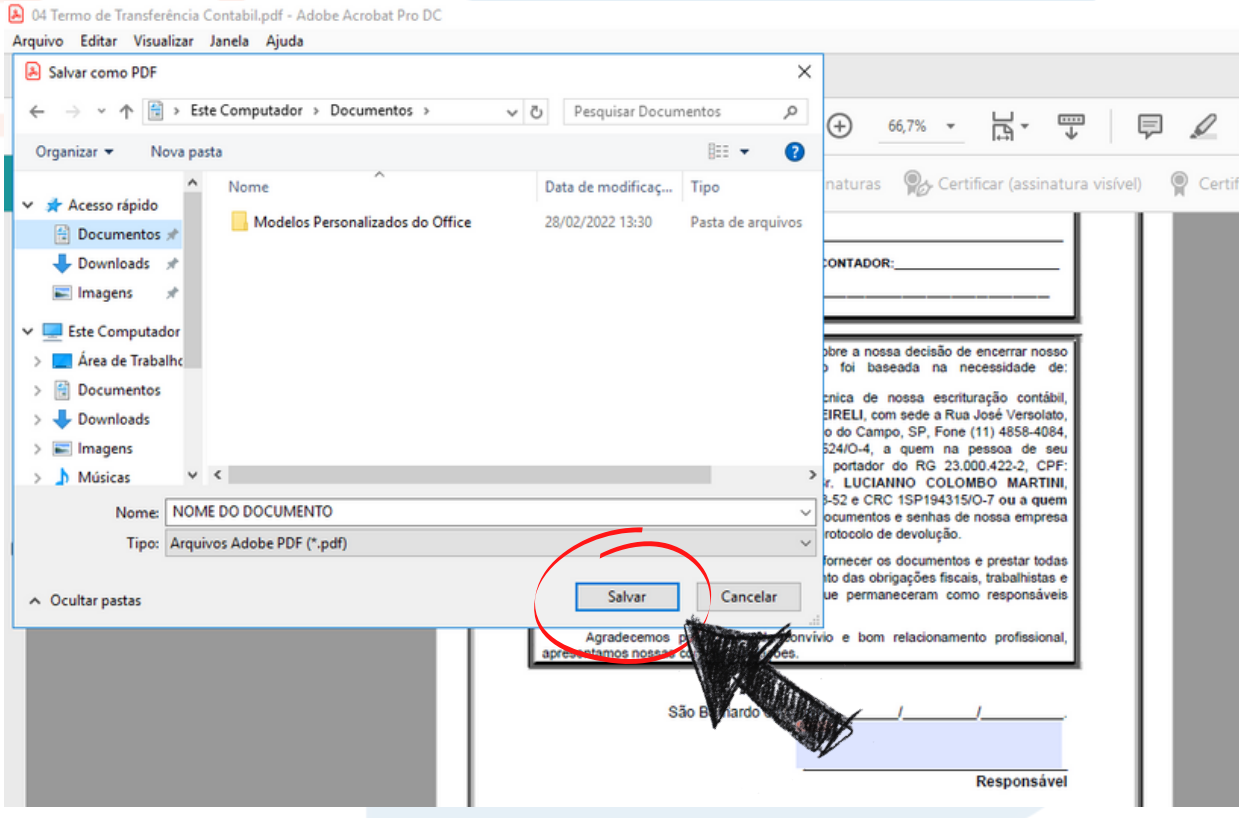

**PRONTO! Seu documento está assinado!**

SOLVÇÃO CONTABILIDADE E TECNOLOGIA LTDA

Rua José Versolato, 111 - Torre B, 23° andar - Sala 2311 Centro - São Bernardo do Campo/SP

(C) (11) 95050-1217